### <span id="page-0-0"></span>Middleware – Cloud Computing – Ubung

#### Christopher Eibel, Michael Eischer, Tobias Distler

Friedrich-Alexander-Universität Erlangen-Nürnberg Lehrstuhl Informatik 4 (Verteilte Systeme und Betriebssysteme) <www4.cs.fau.de>

Wintersemester 2017/18

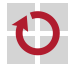

# $Ü$ berblick

[Hybrid Clouds & Virtualisierung](#page-2-0) **Einführung** [Aufbau einer virtuellen Maschine](#page-4-0)

[Amazon Web Services](#page-6-0) [Uberblick](#page-6-0) ¨ [Elastic Compute Cloud \(EC2\)](#page-12-0) [Simple Storage Service \(S3\)](#page-16-0) [Amazon CloudWatch](#page-19-0) [Amazon Java SDK](#page-20-0)

[Aufgabe 2](#page-26-0) [Aufgabenstellung](#page-26-0) **[OpenStack](#page-30-0)** 

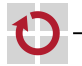

### <span id="page-2-0"></span>Hybrid Clouds

- Public Cloud: Cloud-Dienste frei für jeden verfügbar
	- \*aaS: "X as a Service"-Gedanke<br>Umfangreiche Kestermodelle
	- Umfangreiche Kostenmodelle
	- Private Cloud: IT- bzw. Cloud-Dienste werden z. B. von einem Unternehmen oder einer Einrichtung selbst betrieben
		- **Interne Nutzung: Datenschutz und IT-Sicherheit**
		- Aber auch: Bereitstellung von eigenen Ressourcen für öffentliche Nutzung
- Hybrid Cloud: Mischform aus Private und Public Cloud
	- Sicherheitskritische Teile einer Anwendung laufen nur in der Private Cloud
	- Skalierbarkeit, Ausdehung auf (kostenintensivere) Public-Cloud-Dienste (z. B. beim Auftreten von Lastspitzen)

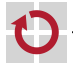

## <span id="page-3-0"></span>Virtualisierung als Grundlage für Cloud Computing

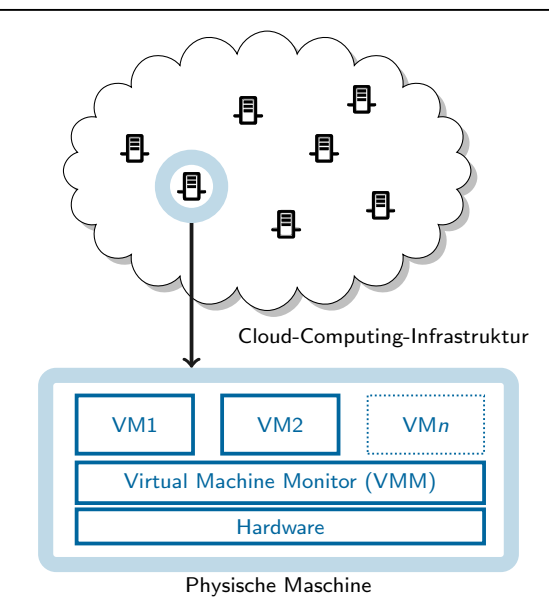

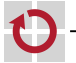

#### <span id="page-4-0"></span>Aufbau einer virtuellen Maschine

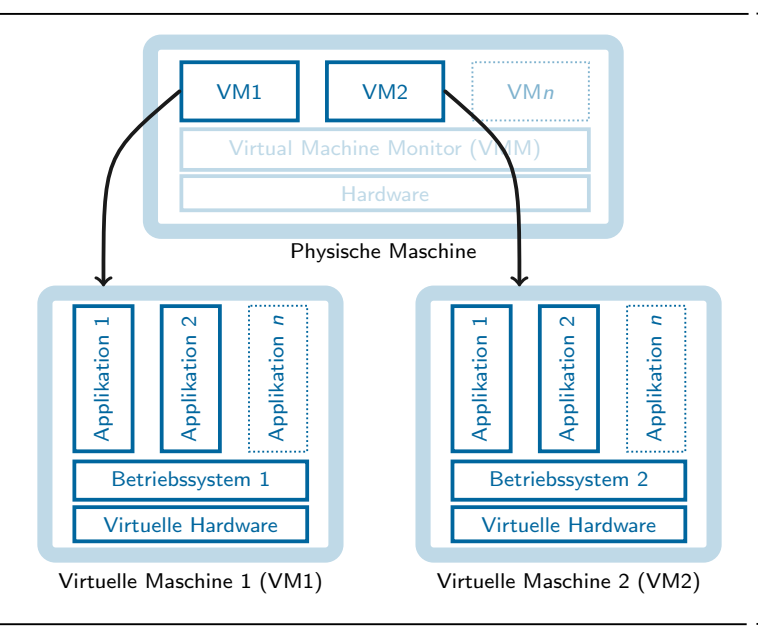

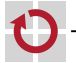

### Aufbau einer virtuellen Maschine

#### Notwendige Betriebsmittel

- Physische Maschine und Gastgeberbetriebssystem ("Host")<br>Virtualisierungsseftunge die den Virtual Masbine Meniter k
- Virtualisierungssoftware, die den Virtual Machine Monitor bereitstellt
- Abbild der zu betreibenden virtuellen Maschine

Aufbau des Abbilds einer virtuellen Maschine

- Meta-Informationen (spezifisch, je nach Virtualisierungssoftware)
- Dateisystem, beinhaltet für gewöhnlich:
	- Kern des zu virtualisierenden Gastbetriebssystems ("Guest")<br>User Sasse Komponenten des Gestbetriebssystems
	- User-Space-Komponenten des Gastbetriebssystems
	- Daten
- Analogie zur Objektorientierung
	- Das statische Abbild einer virtuellen Maschine entspricht einer Klasse
	- **Eine im Betrieb befindliche virtuelle Maschine ist die Instanz eines** solchen Abbilds

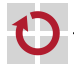

П

# <span id="page-6-0"></span> $Ü$ berblick

[Hybrid Clouds & Virtualisierung](#page-2-0) Einführung [Aufbau einer virtuellen Maschine](#page-4-0)

[Amazon Web Services](#page-6-0) [Uberblick](#page-6-0) ¨ [Elastic Compute Cloud \(EC2\)](#page-12-0) [Simple Storage Service \(S3\)](#page-16-0) [Amazon CloudWatch](#page-19-0) [Amazon Java SDK](#page-20-0)

[Aufgabe 2](#page-26-0) [Aufgabenstellung](#page-26-0) **[OpenStack](#page-30-0)** 

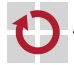

## Amazon Web Services (AWS)

Die Amazon Web Services bestehen aus Diensten, die den Aufbau komplexer Systeme in einer Cloud-Infrastruktur ermöglichen

#### Dienste (Auszug):

- Elastic Compute Cloud (EC2) Betrieb virtueller Maschinen
- Simple Storage Service (S3) Netzwerkbasierter Speicher-Dienst
- Elastic Load Balancing Lastverteilung für EC2
- Elastic Map Reduce MapReduce-Framework basierend auf EC2 und S3
- DynamoDB Key-Value-Store basierend auf Dynamo
- Die Abrechnung erfolgt nach tatsächlichem Verbrauch und Standort
	- Betriebsstunden, Speicherbedarf
	- Transfervolumen, Anzahl verarbeiteter Anfragen
	- Standorte in Nord- und Südamerika, Europa und Asien-Pazifik
	- Berechnung der Gesamtbetriebskosten: <https://awstcocalculator.com/>
		- G. DeCandia, D. Hastorun, M. Jampani, G. Kakulapati, A. Lakshman, A. Pilchin, S. Sivasubramanian, P. Vosshall, and W. Vogels. [Dynamo: Amazon's Highly Available Key-value Store.](http://dl.acm.org/citation.cfm?id=1294281)

In Proc. of the 21st Symposium on Operating Systems Principles. ACM, 2007.

## Amazon Web Services (AWS)

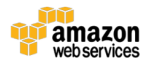

#### Database

**DynamoDB** Predictable and Scalable NoSOL Data Store **ElastiCache** In-Memory Cache **RDS** Managed Relational Database **Redshift** Managed Petabyte-Scale Data Warehouse

#### **Storage & CDN**

Scalable Storage in the Cloud **FRS** Networked Attached Block Device **CloudFront** Global Content Delivery Network Glacier Archive Storage in the Cloud **Storage Gateway** Integrates On-Premises IT with Cloud Storage **Import Export** Ship Large Datasets

#### **Cross-Service**

**Support** Phone & email fast-response 24X7 Support **Marketplace** Buy and sell Software and Apps **Management Console** UI to manage AWS services **SDKs, IDE kits and CLIs** Develop, integrate and manage services

#### **Analytics**

**Elastic MapReduce** Managed Hadoop Framework **Kinesis** Real-Time Data Stream Processing **Data Pipeline** Orchestration for Data-Driven Workflows

#### **Compute & Networking**

EC<sub>2</sub> Virtual Servers in the Cloud **VDC** Virtual Secure Network **ELB** Load balancing Service **WorkSpaces** Virtual Desktops in the cloud **Auto Scaling** Automatically scale up and down **DirectConnect** Dedicated Network Connection to AWS

> Route 53 Scalable Domain Name System

#### **Deployment & Management**

CloudFormation Templated AWS Resource Creation **CloudWatch** Resource and Application Monitoring **Flastic Beanstalk AWS Application Container MAI** Secure AWS Access Control CloudTrail User Activity Logging **OpsWorks** DevOps Application Management Service **CloudHSM** Hardware-based key storage for compliance

#### **App Services**

CloudSearch Managed Search Service **Elastic Transcoder** Easy-to-use Scalable Media Transcoding **SES Email Sending Service SNS Push Notification Service SOS** Message Queue Service **SWF** 

> Workflow Service for **Coordinating App Components**

**AppStream** Low-latency Application Streaming

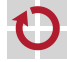

#### Amazon Web Services (AWS)

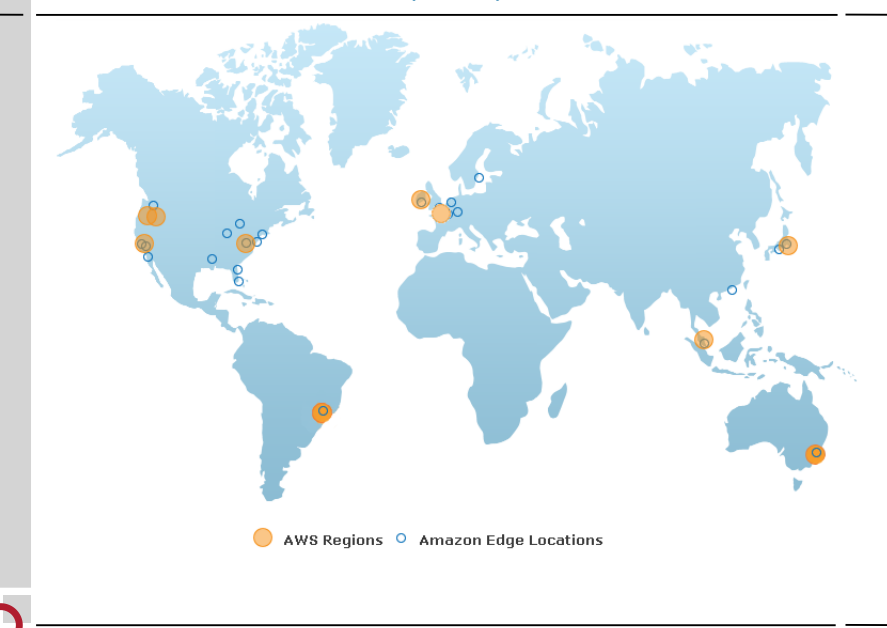

#### Amazon Web Services: Betriebsumgebung

- Benutzung der Amazon Web Services (u. a.) über Web-Oberfläche (Login-Informationen werden in einer separaten E-Mail mitgeteilt)  $\rightarrow$  <https://console.aws.amazon.com>
- Ablegen der Credentials zum API-Zugriff in Datei empfehlenswert für spätere Ubergabe an Programme, welche auf die API zugreifen
	- 1) Anlegen der privaten Konfigurationsdatei <~/.aws/aws.conf>

> mkdir ~/.aws > touch ~/.aws/aws.conf

2) Zugriffsrechte einschränken

 $>$  chmod 600  $\degree$ /.aws/\*

3) Erstellen von AWS\_ACCESS\_KEY und AWS\_SECRET\_ACCESS\_KEY über die  $\textsf{Web-Oberfläche:}\to \texttt{http://tinyurl.com/access-keys, Reiter}$  $\textsf{Web-Oberfläche:}\to \texttt{http://tinyurl.com/access-keys, Reiter}$  $\textsf{Web-Oberfläche:}\to \texttt{http://tinyurl.com/access-keys, Reiter}$  "Access Keys"  $\rightarrow$  Eintragen in aws.conf:

```
export AWS_ACCESS_KEY_ID=<schluessel_id>
export AWS_SECRET_ACCESS_KEY=<privater_schluessel>
```
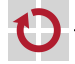

#### Amazon Web Services: Betriebsumgebung

Nach dem Erstellen von <~/.aws/aws.conf> kann die П Konfigurationsdatei geladen werden

> source ~/.aws/aws.conf

AWS CLI: AWS-Befehlszeilen-Schnittstelle

export PATH="\$PATH:/proj/i4mw/pub/aufgabe2/aws/bin"

- Diesen Befehl am besten in die Datei <~/.profile> eintragen, damit die AWS CLI nach jedem CIP-Pool-Login funktionieren
- Python-Werkzeug zum Zugriff auf sämtliche AWS-Dienste
- Konfiguration: > aws configure
	- Setzen der Credentials (AWS\_ACCESS\_KEY und AWS\_SECRET\_ACCESS\_KEY)
	- Setzen der Region (eu-west-1)
- Liste der verfügbaren AWS-Kommandozeilen-Tools:

> aws <service> <command> help

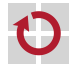

<sup>&</sup>gt; aws help

## <span id="page-12-0"></span>Amazon Elastic Compute Cloud (EC2)

- Voraussetzungen für die Instanziierung einer virtuellen Maschine
	- Amazon Machine Image (AMI, Liste: aws ec2 describe-images)
	- EC2-Schlüsselpaar
- Bei der Instanziierung muss die Größe der virtuellen Maschine festgelegt werden
	- Instanz-Typen variieren in Anzahl der CPU-Kerne, Speichergröße etc.  $\rightarrow$  <http://aws.amazon.com/ec2/instance-types/>
	- Für Testzwecke reicht der Betrieb kleiner Instanzen aus  $\rightarrow$  API-Name: t.2. nano
- Nutzdatenfeld user-data
	- **Base64-kodierter String**
	- Maximal 16 kByte
	- **Optional**

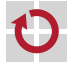

#### Amazon EC2: Starten einer Instanz

- Einmalig EC2-Schlusselpaar im Browser generieren ¨
	- Schlüsselname wählen (z. B. gruppe0)
	- Privaten Schlüssel unter <~/.aws/gruppe0.pem> speichern
		- $\rightarrow$  <https://console.aws.amazon.com/ec2/home?region=eu-west-1#s=KeyPairs>
	- Zugriffsrechte mit chmod setzen
	- > chmod 600 ~/.aws/gruppe0.pem

#### Starten einer Linux-Instanz:

- $\blacksquare$  AMI: ami-acd005d5 [ $\hookrightarrow$  Amazon Linux AMI], Instanz-Typ: t2.nano
- Schlüsselname: gruppe0, Nutzdatenfeld mit String füllen: Hello World.
- Security-Group legt Port-Freigaben fest; Basis-Security-Group (u. a. mit Port-Freigabe für SSH) bereits im AWS-Account vorhanden (Name: i4mw)  $(\rightarrow$  in Web-Oberfläche konfigurierbar: <http://tinyurl.com/aws-sgroups>)
- VPC inkl. Subnet-Id nötig; existiert bereits im zur Verfügung gestellten AWS-Account; Finden der IDs z. B. auch über aws ec2 describe-subnets
	- $(\rightarrow$  in Web-Oberfläche konfigurierbar (optional): <http://tinyurl.com/aws-vpcs>)

> aws ec2 run-instances --instance-type t2.nano --key gruppe0 --user-data="Hello world." --image-id ami-acd005d5

--subnet-id subnet-0eab946a --security-group-ids sg-1dec2066

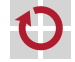

### Amazon EC2: Zugriff auf eine Instanz

Überprüfen des Status der Instanz mit aws ec2 describe-instances; auch: Abfrage der öffentlichen IP-Adresse ( $\rightarrow$  PublicIpAddress) Sobald die Instanz den Boot-Vorgang abgeschlossen hat, erfolgt der Zugriff auf die Maschine mittels SSH

 $>$  ssh -i  $\sqrt{7}$ .aws/gruppe0.pem -1 ec2-user \ ec2-xxx-xxx-xxx-xxx.eu-west-1.compute.amazonaws.com

- Bei Konflikten aufgrund erneuter Adressvergabe, alten SSH-Host-Key entfernen: ssh-keygen -R <server\_address>
- Hinweise:
	- In der Betriebsumgebung der virtuellen Maschine werden mit ec2-metadata Meta-Informationen über das System angezeigt. Auch das Nutzdatenfeld user-data kann so ausgewertet werden.
	- Root-Rechte erhält man mit dem Kommando sudo su -
- Debugging auf dem Live-System: Prüfen der Log-Dateien (/var/log/\*) Bei Zugriffsproblemen: Boot-Meldungen über die Web-Schnittstelle п
	- oder mit aws ec2 get-console-output nach Fehlern durchsuchen

#### Amazon EC2: Beenden einer Instanz

- Für das Terminieren einer im Betrieb befindlichen Instanz ist die eindeutige Instanz-ID notwendig
- Das Kommando aws ec2 describe-instances listet die Instanz-ID in П der zweiten Spalte (Format: i-xxxxxxxx)
- Unter Kenntnis dieser ID kann die Instanz mit aws ec2 . terminate-instances beendet werden:

```
> aws ec2 describe-instances
(...)aws ec2 terminate-instances i-xxxxxxxx
```
Kontrolle: <https://console.aws.amazon.com/ec2/home> П

```
Bitte stets sicherstellen,
ш
  dass keine unbenutzten Instanzen laufen!
```
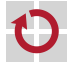

## <span id="page-16-0"></span>Amazon Simple Storage Service (S3)

- Der Simple Storage Service (S3) ist ein Netzwerk-Dateisystem
	- REST-, SOAP- und BitTorrent-Schnittstellen
	- Zugriffskontrolle mittels Zugriffskontrolllisten (Access Control Lists, ACLs)
	- Einfache API
- Eindeutige Identifikation von Dateien durch Bucket (Kübel) П und Dateiname: s3://<br/>bucket>/<dateiname>
- Buckets können *nicht* geschachtelt werden П
- Ubersetzung der S3-Adressrepräsentation in eine URL ш
	- S3: s3://<br />bucket>/<dateiname>
	- URL: <http://<bucket>.s3.amazonaws.com/<dateiname>>
- Prominente Dienste, die S3 nutz(t)en: H
	- Netflix
	- Dropbox
	- **Twitter (Bilddaten)**

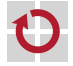

#### Amazon S3: Zugriff auf Daten

Zugriff auf Daten in S3 im CIP-Pool via

```
> aws s3 \deltabefehl>
```

```
\blacksquare cp / rm / mv
m\bar{b}/rb
```
∎ ls

٠

▬

┓

Erstellen eines Bucket:

> aws s3 mb s3://gruppe0-bucket make\_bucket: gruppe0-bucket

Speichern einer öffentlichen Datei im Bucket gruppe0-bucket:

> echo "Hello World." > foo.bar > aws s3 cp --acl public-read foo.bar s3://gruppe0-bucket/foo.bar upload: foo.bar to s3://gruppe0-bucket/foo.bar

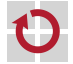

### Amazon S3: Zugriff auf Daten

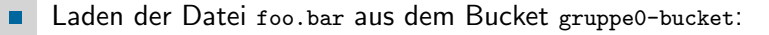

> aws s3 cp s3://gruppe0-bucket/foo.bar foo.bar.copy download: s3://gruppe0-bucket/foo.bar to foo.bar.copy

Löschen der Datei foo.bar aus dem Bucket gruppe0-bucket:

> aws s3 rm s3://gruppe0-bucket/foo.bar delete: s3://gruppe0-bucket/foo.bar

Ausführliche Liste mit Beschreibungen der s3-Befehle: П

> aws s3 help

Alternative Zugriffsmethoden:

- **Browser (Amazon Web Services Console,** <https://console.aws.amazon.com/s3/home>)
- Firefox-Plugin (z. B. S3Fox, <https://addons.mozilla.org/de/firefox/addon/s3fox/>)
- Einhängen als Dateisystem (s3fs, FUSE-basiert)

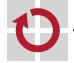

п

### <span id="page-19-0"></span>Amazon CloudWatch

- Umfangreiche Überwachungsfunktionen für viele AWS-Dienste Protokollierung und lange Speicherung der Daten
- Metriken: in beide Richtungen (Lesen/Schreiben) möglich п
	- Grundlegende Überwachung (5 Minuten), kostenlos
	- Detaillierte Überwachung (1-Min.-Intervalle), zusätzliche Kosten
	- Benutzerdefinierte Metriken: aus Anwendung heraus, selbst definierbar
- Alarme: Automatische Reaktion bei auffälligen Veränderungen
- Visualisierung: Darstellung der Daten in einem Dashboard:  $\texttt{https://eu-west-1.comsole.aws amazon.com/cloudwatch} \rightarrow$  "Dashboard"

#### Beispiele П

- Amazon EC2: CPU-Auslastung, gesendete/empfangene Netzwerkpakete
- Amazon EBS: Lese- und Schreiblatenz
- Amazon RDS: verfügbarer Arbeitsspeicher/Speicherplatz

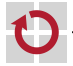

#### <span id="page-20-0"></span>Amazon Java SDK

Amazon stellt eine Java-Bibliothek für die Verwendung der Amazon Web Services zur Verfügung

</proj/i4mw/pub/aufgabe2/aws/aws-java-sdk-1.11.210/lib/aws-java-sdk-1.11.210.jar> 3rd-Party-Bibliotheken:

</proj/i4mw/pub/aufgabe2/aws/aws-java-sdk-1.11.210/third-party/lib>

 $\rightarrow$  <http://docs.amazonwebservices.com/AWSJavaSDK/latest/javadoc/index.html>

- Relevante Packages für den Betrieb von virtuellen Maschinen in П Amazon EC2 und Amazon CloudWatch:
	- com.amazonaws.services.ec2
	- com.amazonaws.services.cloudwatch
- Folgende Objekte sind bei der Instanziierung einer virtuellen Maschine in EC2 beteiligt
	- 1. Client-Objekt (Typ AmazonEC2)
	- 2. Instanziierungs-Request (Typ RunInstancesRequest)
	- 3. Ergebnis (Typ RunInstancesResult)

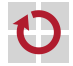

### Amazon Java SDK: Instanziierung einer VM

- Minimal-Beispiel (analog Kommandozeilen-Beispiel) Beachte: Vor dem Aufruf am AmazonEC2ClientBuilder müssen die Umgebungsvariablen AWS ACCESS KEY ID und AWS SECRET ACCESS KEY gesetzt sein.
- П

```
Initialisierung com.amazonaws.services.ec2
```

```
AmazonEC2 ec2 = AmazonEC2CIientBuilder standard()
                                       .withRegion("eu-west-1").build();
```
Setzen des Namens einer VM-Instanz com.amazonaws.services.ec2.model TagSpecification spec = new TagSpecification(); Tag  $tag = new Tag("Name", "MyVMName");$ 

```
List<Tag> tags = new LinkedList<Tag>();
tags.add(tag);
```

```
spec.setTags(tags);
```

```
spec.setResourceType("instance");
```
[...] // Fortsetzung auf der naechsten Folie

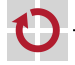

## Amazon Java SDK: Instanziierung einer VM

```
Minimal-Beispiel (Fortsetzung) com. amazonaws. services.ec2. model
▬
```

```
String userData = "Hello world.";
byte[] userDataBytes = userData.getBytes();
```

```
RunInstancesRequest request = new RunInstancesRequest();
```

```
request.withImageId("ami-9ca607e5")
```

```
.withTagSpecifications(spec)
```

```
.withInstanceType("t2.nano")
```
- .withMinCount(1)
- .withMaxCount(1)

```
.withKeyName("gruppe0-key")
```

```
.withUserData(Base64.encodeAsString(userDataBytes)) // com.amazonaws.util
.withMonitoring(true) // optional, detailliertere Metriken aktivieren
```
.withSecurityGroupIds("sg-989f5ce3") // z.B. im Web-Interface erstellen

```
.withSubnetId("subnet-0eab946a"); // (VPC muss Security-Group vorab
                                   // zugeordnet werden)
```
RunInstancesResult result = ec2.runInstances(request);

Hinweise:

▬

- Mittels des Objektes result die Instanz-ID in Erfahrung bringen
- Auf die eigentliche Instanziierung prüfen (DescribeInstancesRequest)

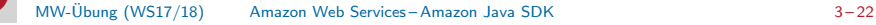

### Amazon Java SDK: CloudWatch

- Initialisierung (ähnlich wie bei EC2) com.amazonaws.services.cloudwatch ▬  $AmaxonCloudWatch$   $\alpha w = AmaxonCloudWatchClientBuilder.standard()$ .withRegion("eu-west-1").build(); Metrik abrufen: Zeitintervall und Dimension festlegen ▬ Erwartetes Zeitformat: ISO 8601, UTC (z. B. 2017-11-03T13:45:00Z) Beispielhaftes Definieren von Anfangs- und Endzeitpunkt // Packages: java.util.GregorianCalendar, java.util.TimeZone GregorianCalendar e = new GregorianCalendar(TimeZone.getTimeZone("UTC")); GregorianCalendar s = new GregorianCalendar(TimeZone.getTimeZone("UTC")); s.add(GregorianCalendar.MINUTE, -2); // Datenpunkte ueber 2-Min.-Intervall // Package: com.amazonaws.services.cloudwatch.model.Dimension Dimension dimension = new Dimension() .withName("InstanceId") .withValue("i-xxxxxxx"); Weiterführende Links
	- [http://docs.aws.amazon.com/AmazonCloudWatch/latest/monitoring/cloudwatch\\_concepts.html](http://docs.aws.amazon.com/AmazonCloudWatch/latest/monitoring/cloudwatch_concepts.html)

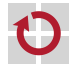

■ http://docs.aws.amazon.com/AmazonCloudWatch/latest/APIReference/API GetMetricStatistics.html

#### Amazon Java SDK: CloudWatch

```
Metrik abrufen (Fortsetzung) com.amazonaws.services.cloudwatch.model
// Festlegung, dass nur Durchschnittswerte abgefragt werden
List<String> stats = new LinkedList<String>();
stats.add("Average");
// Request zum Holen der Werte einer Metrik zusammensetzen und absenden
GetMetricStatisticsRequest req = new GetMetricStatisticsRequest()
   .withStatistics(stats)
   .withPeriod(60)
   .withStartTime(s.getTime())
   .withEndTime(e.getTime())
   .withMetricName("DiskWriteBytes")
   .withNamespace("AWS/EC2")
   .withDimensions(dimension);
GetMetricStatisticsResult res = cw.getMetricStatistics(req);
// Zeitstempel und Durchschnittswerte ausgeben
for (Datapoint dp : res.getDatapoints()) {
    System.out.printf("%s: %s\n", dp.getTimestamp().getTime(),
                                   dp.getAverage());
}
```
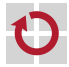

#### Amazon Java SDK: CloudWatch

```
Eigene Metrik propagieren com.amazonaws.services.cloudwatch
// Dimension festlegen
Dimension dimension = new Dimension()
  .withName("PerInstanceMetrics")
  .withValue("i-xxxxxxx");
// Konkreten Wert fuer eigene Metrik setzen
MetricDatum datum = new MetricDatum()
  .withMetricName("TotalRequests")
  .withUnit(StandardUnit.None)
  .withValue(42.0)
  .withStorageResolution(1) // Aktivieren einer hochaufloesenden Metrik
  .withDimensions(dimension);
// Metrik propagieren
PutMetricDataRequest request = new PutMetricDataRequest()
    .withNamespace("MW/TEST")
    .withMetricData(datum);
PutMetricDataResult response = cw.putMetricData(request);
```
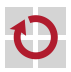

 $\rightarrow$  Auch eigene Metriken im Dashboard {anzeig, visualisier}bar

# <span id="page-26-0"></span> $Ü$ berblick

#### [Hybrid Clouds & Virtualisierung](#page-2-0)

Einführung [Aufbau einer virtuellen Maschine](#page-4-0)

#### [Amazon Web Services](#page-6-0)

[Uberblick](#page-6-0) ¨ [Elastic Compute Cloud \(EC2\)](#page-12-0) [Simple Storage Service \(S3\)](#page-16-0) [Amazon CloudWatch](#page-19-0) [Amazon Java SDK](#page-20-0)

#### [Aufgabe 2](#page-26-0) [Aufgabenstellung](#page-26-0) **[OpenStack](#page-30-0)**

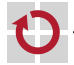

#### Aufgabe 2

Web-Service in der hybriden Cloud-Computing-Umgebung ausführen

- **Cloud-Ansteuerung**
- Basis-Technologien
	- Amazon EC2 vs. OpenStack Nova
	- Amazon CloudWatch vs. OpenStack Ceilometer/Gnocchi
	- Amazon EBS vs. OpenStack Glance/Cinder
	- Amazon S3 (vs. OpenStack Swift)
	- Lastverteilung
	- Dynamische Skalierung

#### Amazon Web Services

- Rund 20 US-Dollar Guthaben pro Gruppe
- Guthaben kann lediglich für Amazon Web Services verwendet werden
- Aktuelle AWS-Kosten: <http://aws.amazon.com/pricing/>
- Globaler Systemstatus der Amazon Web Services П
	- Bei Störungen können (Teile der) Amazon Web Services ausfallen
	- Aktueller Status: <http://status.aws.amazon.com/>

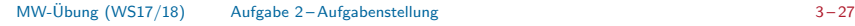

## Aufgabe 2: Hybrid Cloud

- Tweet-Service wird bereitgestellt, Registry(-Zugriff) wie gehabt
- Teilaufgaben
	- Cloud-Controller für manuelle Cloud-Instanzen-Ansteuerung (VMs starten, stoppen, auflisten, nach Metriken abfragen)
	- Lastabhängige Verteilung von Tweet-Anfragen im Provider
	- Erweiterter Cloud-Controller zur dynamischen Steuerung der VMs

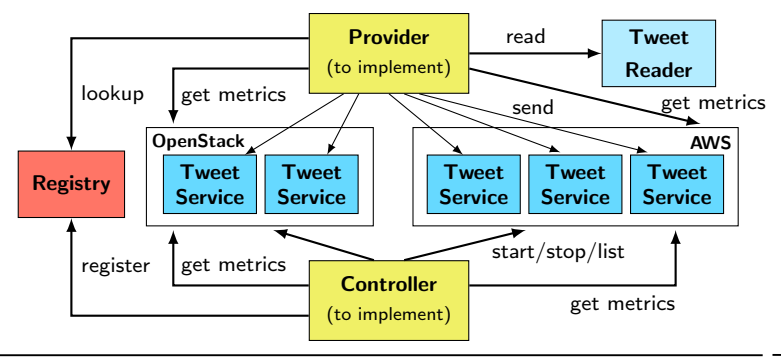

## Aufgabe 2: Hybrid Cloud

- Gemeinsame Schnittstelle: MWCloudPlatform
- Betrieb des Dienstes in Amazon EC2
	- Spezifische Klasse zur VM-Ansteuerung: MWCloudPlatformAWS
	- **AMI** wird bereitgestellt
	- Java & Java-Bibliotheken für Dienst
		- Java-Bibliotheken bereits im Image (ami-9ca607e5) enthalten
		- Installierte Java-Version im AMI: OpenJDK Runtime Environment 8
	- Hinterlegen des JAR-Archivs des Diensts auf S3
- Betrieb des Dienstes in OpenStack п
	- Spezifische Klasse zur VM-Ansteuerung: MWCloudPlatformOpenStack
	- Erzeugung und Konfiguration eines eigenen VM-Abbilds
		- Installation des Grundsystems
		- Hinzufügen von Java, Java-Bibliotheken für Dienst
		- OpenStack-Rechnerübung: Fr., 10.11., 14:00-16:00 + X Uhr  $(s. t.)$
	- Hinterlegen des JAR-Archivs des Diensts auf S3

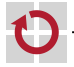

## <span id="page-30-0"></span>Zugriff auf OpenStack

- Web-Frontend
	- Dashboard: <http://i4cloud.informatik.uni-erlangen.de>
	- **Zugangsdaten: siehe E-Mail mit Zugangsdaten**

#### Kommandozeile

- **DenStack-Client-Programm: openstack**
- Vor Verwendung: openrc-Datei sourcen (siehe unten)
- Alle Kommandozeilenbefehle benötigen vorherige Authentifizierung
	- 1) Download der RC-Datei (<user>-openrc.sh) über Dashboard:
		- $\rightarrow$  "Projekt" $\rightarrow$  "Compute" $\rightarrow$  "API Access"
		- $\rightarrow$  "Download OpenStack RC File v3"<br>BC Datai sinkeen und susführen (sow
	- 2) RC-Datei einlesen und ausführen (sourcen)

\$ source /path/to/<user>-openrc.sh

Benutzerdaten für Login auf einer laufenden Instanz vom bereitgestellten Beispielabbild (debian-example): USER: cloud PW: cloud

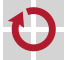

## OpenStack4j

- OpenStack4j: Java-API für OpenStack-Dienste
	- Bibliotheken: /proj/i4mw/pub/aufgabe2/openstack4j
	- Dokumentation: <http://www.openstack4j.com/learn>

#### Authentifizierung H

```
// Package: org.openstack4j.model.common
Identifier projectIdentifier = Identifier.byId(<projectIdentifier>);
Identifier domainName = Identifier.byName(<domainIdentifier>);
```

```
OSClientV3 osc = OSFactory.builderV3() // Packages:
  .endpoint(<address_from_rc_file>) // org.openstack4j.{api,openstack}
  .credentials(<user>, <pass>, domainName)
  .scopeToProject(projectIdentifier)
  .authenticate();
```
- Endpunkt-Adresse: Variable OS AUTH URL (in RC-Datei)
- Benutzername (<user>) und Passwort (<pass>): siehe E-Mail zur Gruppeneinteilung
- Projekt-ID (<projectIdentifier>, String)  $\rightarrow$  RC-Datei/Web-Oberfläche
- Domänen-Name (<domainName>, String)  $\rightarrow$  RC-Datei/Web-Oberfläche

### OpenStack4j: VMs erstellen

Konfiguration (ähnlich zu AWS-API) über ServerCreate-Objekt

ServerCreate sc = Builders.server() //  $org. openstack4j.{model.compute,api}$ .<config\_option1> .<config\_option2>[...].<config\_optionN>.build();

 $\rightarrow$  Konfigurieren von Instanzname, Instanztyp (Flavor-ID), Abbild-ID, Keypair, Netzwerk-ID, Security-Group, UserData (Kodierung mittels java.util.Base64) Boot mit Konfiguration (Aufruf blockiert, bis VM aktiv ist)

```
Server server = osc.compute().servers()
                   .bootAndWaitActive(sc, <max_wait_time_in_ms>);
```
Statusabfrage org.openstack4j.model.compute.Server.Status П

```
String serverId = server.getId();
```

```
Status st = osc.compute().servers().get(serverId).getStatus();
```
Floating-IP zuweisen org.openstack4j.model.{compute,network,common} п

```
List<? extends FloatingIP> ips = osc.compute().floatingIps().list();
FloatingIP floatingIp = ips.get(0);NetFloatingIP nfIP = osc.networking().floating().get(floatingIp.getId());
ActionResponse r = osc.compile().floatingIps().addFloatingIP(server,
                                      nfIp.getFloatingIpAddress());
```
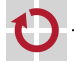

▬

## Zugriff auf Metriken in OpenStack mittels Gnocchi

- $REST-Anfragen \rightarrow Zugriff über WebTarget-Object$
- Dokumentation: <http://gnocchi.xyz/rest.html>
- Gnocchi-Endpunkt (Gnocchi-URL) über Kommandozeile ermitteln п

> openstack catalog list}

- $\rightarrow$  Suche nach "gnocchi" und "i4region"
- HTTP-Header (Schlüssel-Wert-Paare) muss für alle П Gnocchi-Anfragen zur Authentifizierung gesetzt werden
	- Schlüssel ( $\langle key \rangle$ ): X-Auth-Token
	- Wert  $(*value*)$ : Zunächst Token anfordern

```
String authToken = osc.getToken().getId();
```
Prinzip der Header-Modifizerung bei REST-Anfragen

```
Response r = target.request()
```

```
.header(<key>, <value>).post(Entity.text("test"));
```
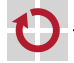

## Zugriff auf Metriken in OpenStack mittels Gnocchi

Instanz-gebundene ID einer Ressource (z. B. cpu util) abfragen . .  $\rightarrow$  GET-Anfrage auf Pfad listet alle Ressourcen auf:

```
<Gnocchi-URL>/v1/resource/instance/<vm-id>
```
- $\rightarrow$  Ermittlung der ID einer Ressource (im Folgenden:  $\langle$ res\_id>)
- Wert einer Metrik für eine bestimmte Ressource abfragen  $\rightarrow$  GET-Anfrage auf Pfad:
	- <Gnocchi-URL>/v1/metric/<res-id>/measures?start=<time>&granularity=1
	- <time>: Zeitstempel (analog zu CloudWatch) oder relative Zeitangabe, z. B. "−30seconds"
	- granularity=1: Aggregationszeitraum über jeweils 1 Sekunde
- Ceilometer-Polling-Frequenz nach neuen Daten: 10 Sekunden
	- $\rightarrow$  es wird nicht jede Sekunde ein neuer Datenpunkt erzeugt
- Rückgabe der Ergebnisse erfolgt jeweils im JSON-Format ■
	- Mögliche Klassen zum Parsen: javax.json.Json, javax.json.stream.{JsonParser,JsonParserFactory}
	- **Dokumentation:**

.

п

<https://docs.oracle.com/javaee/7/api/javax/json/stream/JsonParser.html>

#### Timer und Timer-Task

```
Timer-Klasse java.util.Timer
```
■ Einfache Scheduler-Funktionalität für TimerTask-Objekte

**7** Zentrale Methoden

```
void schedule(TimerTask task, long delay);
void scheduleAtFixedRate(TimerTask t, long dy, long period);
void cancel();
```
- schedule() Einmalig auszuführenden Task aufsetzen

- scheduleAtFixedRate() Periodischen Task aufsetzen
- 

cancel() Timer beenden

- Timeout-Handler-Klasse java.util.TimerTask
- Basisklasse für von Timer eingeplante Tasks
- **Zentrale Methoden**

```
abstract void run();
boolean cancel();
```
- 
- 

 $-$  run() Task ausführen  $\rightarrow$  Timeout behandeln cancel() Task bzw. Timeout abbrechen

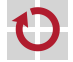

П